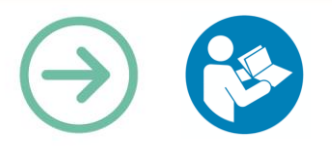

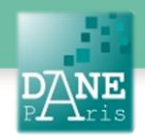

**Collection FORMATICE: Fiche pédagogique** Donner accès à des ressources pour différencier avec un QR-code

# **Objectifs pédagogiques visés**

Gagner du temps en permettant aux élèves d'accéder à une ressource sans saisir une longue adresse internet.

Différencier les contenus en orientant différents groupes d'élèves vers des ressources différentes.

Enrichir une activité ou un cours avec une ressource en ligne donnant un complément d'explications.

## **Description**

Nom de l'outil :<http://q-r-code.fr/> (mais il en existe d'autres, unitag par exemple)

Fonctionnalité : création de QR-codes.

Niveau informatique : facile

Lieu d'utilisation : à la maison / en classe.

Disciplines concernées : toutes

## **Matériel nécessaire**

Pour le professeur :

- Un ordinateur
- Un vidéo projecteur.
- Une connexion internet.

Pour les élèves :

- Des Smartphones avec connexion internet
- Des tablettes en wifi.

## **Préparation en amont**

 Demander au pilote d'installer sur les tablettes un lecteur de qr-codes (nombreuses applications gratuites)

Ex : QR Droid

 Repérer et sélectionner des ressources en ligne auxquelles les élèves doivent avoir accès.

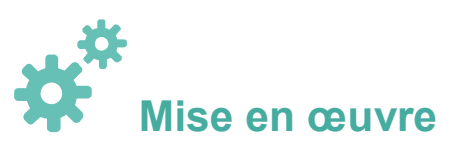

### **Avant la séance :**

Sélectionner la ressource à communiquer aux élèves.

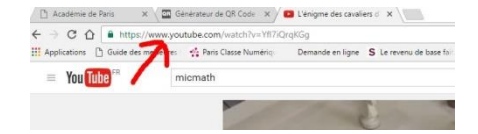

Se rendre sur l'un des nombreux sites permettant la génération d'un qr-code comme par exemple [q-r](http://q-r-code.fr/)[code.fr](http://q-r-code.fr/) ou<https://qrcode.scola.ac-paris.fr/>

On copie l'adresse url du site choisi

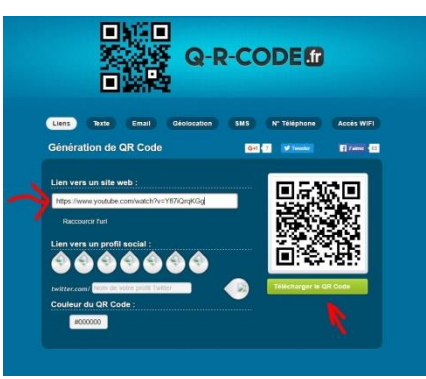

- On colle l'adresse dans la case blanche
- On clique sur « télécharger le QR code »

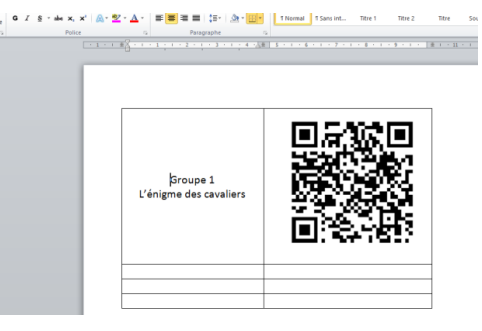

On peut ensuite placer le code dans un document que l'on va distribuer aux élèves ou projeter au tableau.

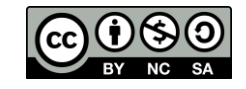

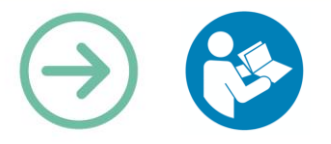

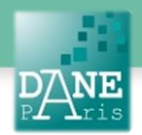

### **Pendant la séance :**

Les élèves lancent sur leur smartphone ou leur tablette l'application de lecteur de codes.

Cette application utilise le capteur photo de l'appareil. Il suffit de faire comme si on allait photographier le code.

Dès que le code apparait sur l'écran, il est reconnu et la tablette propose d'accéder à la ressource par une des applications pertinente (navigateur internet, youtube…)

# **Scénarios Pédagogiques :**

## **En Anglais :**

Chaque groupe d'élèves voit un passage différent d'une émission télévisée où un candidat se présente et montre son talent particulier. Chaque séquence vidéo a été découpée à l'aide d'un logiciel de montage vidéo (voir fiche) et mise en ligne sur Youtube (voir fiche). Chaque séquence correspond à un QR code différent.

Chaque groupe scanne le code que lui aura attribué le professeur.

Les différents groupes préparent une intervention orale pour défendre leur candidat et tenter de prouver qu'il s'agit du meilleur. Ils peuvent revoir la vidéo, mettre pause…

### **En Histoire des Arts :**

Chaque groupe va travailler sur l'étude d'une œuvre différente. Chaque œuvre est accessible par son adresse internet unique donc son QR code unique.

Les œuvres sont toutes liées (même mouvement, même sujet, même artiste….)

Une mise en commun permettra ensuite de faire apparaître les caractéristiques du mouvement, les différences de point de vue, l'évolution du travail de l'artiste…

### **En Mathématiques :**

Pour une séance d'exercice :

Le professeur prépare une fiche d'exercices.

Un QR-code placé dans cette fiche peut permettre à l'élève d'accéder si besoin à une vidéo expliquant une construction géométrique ou à une page particulière du manuel numérique.

Dans le cahier de cours :

Un QR code menant à une vidéo qui montre une construction à l'aide des outils de géométrie, pourra être placé à côté d'une figure réalisée en cours, facilitant ainsi les futures révisions.

### **Mots-Clés**

Différenciation, QR code, ressources, internet, vidéo, cours, exercices.

### **Données personnelles**

QR droid collecte des données personnelles

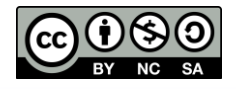